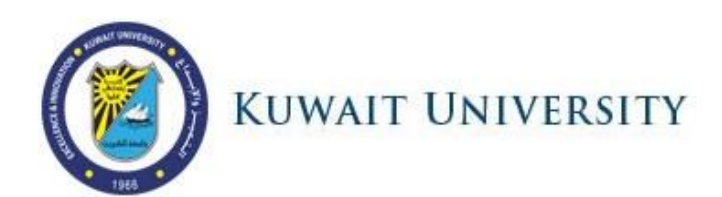

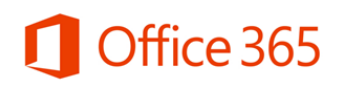

Starting from the  $11<sup>th</sup>$  of April 2016, Kuwait University will be officially using Microsoft Office 365 for the email and official KU student, faculty, and staff accounts. These accounts will give you access to more than just email, as you can see from the applications below.

To log in, please go to <https://login.microsoftonline.com/?whr=ku.edu.kw>

Every student, faculty, and staff member now has access to all the below:

## **1. Kuwait University email:**

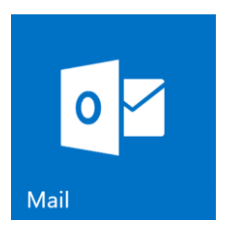

- 50 GB of email storage
- Log in with your KU EMAIL ACCOUNT@ku.edu.kw email address
- Access your email from your phone by adding it as an Exchange account

To learn more about your email, please visit this site: [Learn more about email in Office 365](https://support.office.com/en-us/article/Getting-started-in-Outlook-on-the-web-for-Office-365-ab4caa06-a421-4be3-84e0-26fcffc99340?ui=en-US&rs=en-US&ad=US)

## **2. 1TB of storage for each user through OneDrive for Business:**

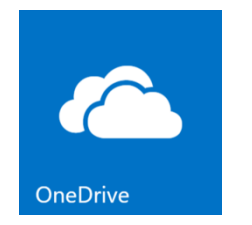

- 1 TB of cloud storage
- Organize all your university documents in one place
- Access all your documents from any device
- Share documents with others

To learn more about your storage, please visit this site: [What is OneDrive for Business?](https://support.office.com/en-us/article/What-is-OneDrive-for-Business-187f90af-056f-47c0-9656-cc0ddca7fdc2)

**3. Download Office 2016 applications on all your devices:**

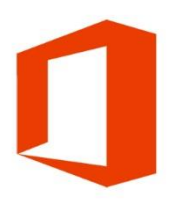

- Download the full Office 2016 on your PC, Mac, iPad, iPhone, Android phone, or Windows phone
- Each user can download 15 copies of Office 2016
- Activate the full Office by signing in with your KU email
- More details on how to install + activate shown below

To learn more about how to download Office 2016, please check the below links:

- [Download Office 2016 on your PC](https://support.office.com/en-us/article/Download-and-install-Office-using-Office-365-for-business-on-your-PC-72977511-dfd1-4d8b-856f-405cfb76839c)
- [Download Office 2016 on your Mac](https://support.office.com/en-us/article/Download-and-install-Office-2016-for-Mac-using-Office-365-for-business-2eb5e0ad-eb5f-418c-a476-81be30e6fe4e)
- To download Office applications on your phone/tablet:
	- 1. Search for Word, PowerPoint, Excel, OneDrive for Business, or Skype for Business
	- 2. Install the application and open it
	- 3. Sign in with your Kuwait University username and password

Office 365 comes with many other applications like Skype for Business, Office Online, and others. For an explanation of these applications, see the image below.

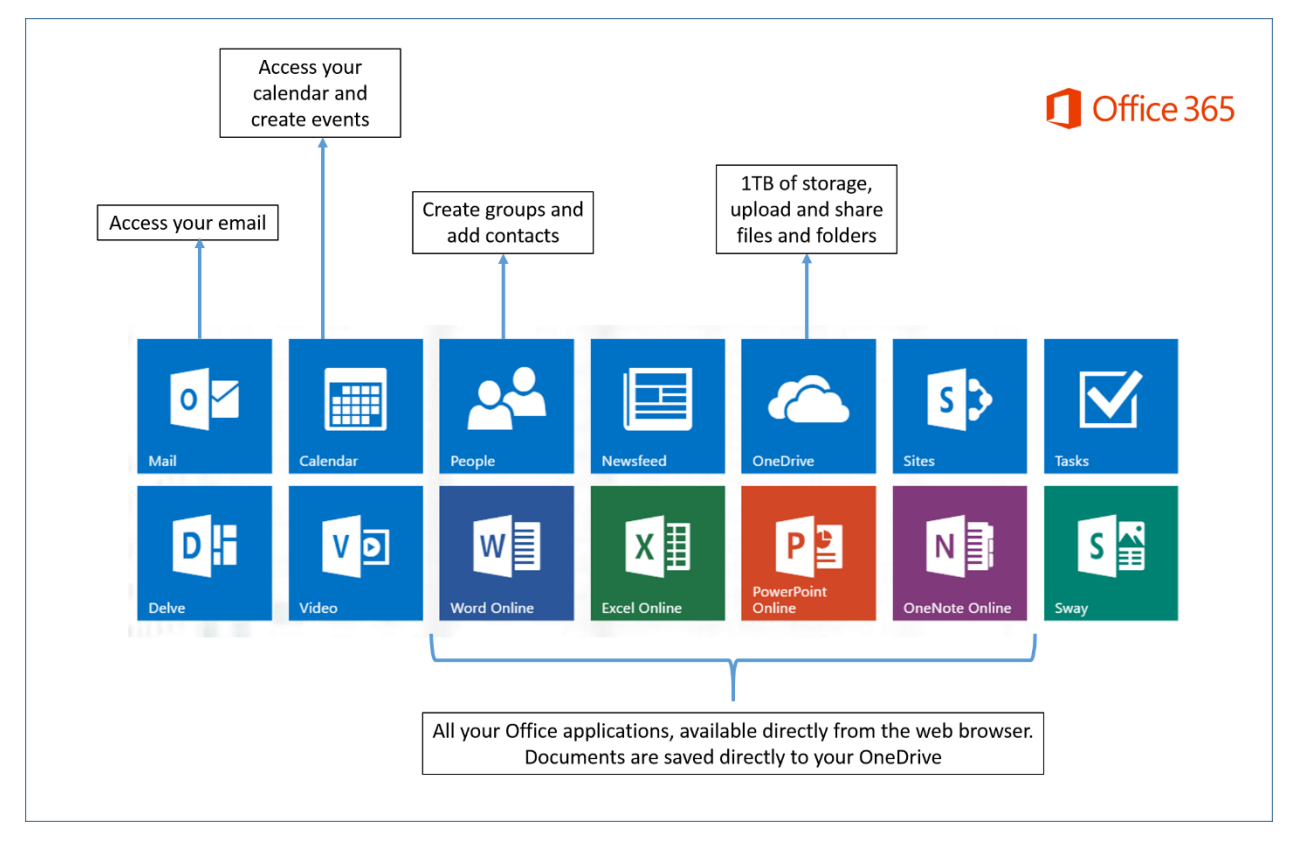

To learn more about all the different applications and what you have access to, please visit this site below:

## [Office 365 Information and Details](https://support.office.com/en-us/article/Office-Training-Center-b8f02f81-ec85-4493-a39b-4c48e6bc4bfb)